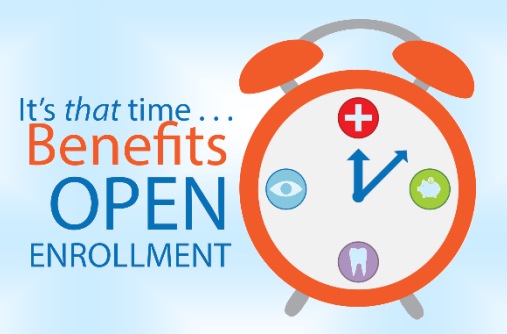

GIC 2023-2024 Health Insurance [Decision Guide](https://acrobat.adobe.com/link/review?uri=urn:aaid:scds:US:c9313026-3d1b-3fd5-8237-bc5c30045c22) [Rate Sheet for Health Insurance](https://acrobat.adobe.com/link/review?uri=urn:aaid:scds:US:2f18a309-11ec-3d07-ba00-df281a46ca6e) • make changes OR to register: [GIC Enrollment Link](https://mygicbenefits.force.com/customerportal/s/login/?startURL=%2Fcustomerportal%2Fs%2F&ec=302) contact [careyk@marblehead.org](mailto:careyk@marblehead.org)

Altus Dental [Info Sheet](https://acrobat.adobe.com/link/track?uri=urn:aaid:scds:US:51f601ee-2aee-3b7f-8aba-3e2b788316f8)

- click [Enrollment Form](https://acrobat.adobe.com/link/track?uri=urn:aaid:scds:US:1612efe6-88e0-33c9-b085-11f19a5efcb3)
- $\bullet$  return the form to your benefits coordinator: [careyk@marblehead.org](mailto:careyk@marblehead.org)

Altus Vision [VSP](https://acrobat.adobe.com/link/review?uri=urn:aaid:scds:US:43cb877a-14a9-3740-ba8c-a62bbf2363e1) [Information Sheet](https://acrobat.adobe.com/link/review?uri=urn:aaid:scds:US:fffe08cb-c295-3774-bc23-b378fbb67d73)

- click [Enrollment Form](https://acrobat.adobe.com/link/review?uri=urn:aaid:scds:US:314e1a23-ecfb-3ffa-80f4-684be1e67672)
- return the form to your benefits coordinator: [careyk@marblehead.org](mailto:careyk@marblehead.org)

Flexible Spending Account [Brochure](https://acrobat.adobe.com/link/track?uri=urn:aaid:scds:US:14854253-054d-3aef-b2eb-eecb91344654)

- [Flexible Spending Account Enrollment](file://///Mpsadmin/hr$/Benefits%20Forms%20Updated/benstrat.navigatorsuite.com)
- flexible spending requires annual enrollment
- register with your username or password OR click New User
- click Enroll Now > Begin Your Enrollment Now
- step 1: update personal information
- step 2: add dependents
- step 3: review plan rules
- step 4: make plan elections
- step 5: select payment method
- step 6: complete your enrollment
- step 7: print enrollment confirmation

Voya for 457b and 403b retirement plans [Brochure](https://acrobat.adobe.com/link/track?uri=urn:aaid:scds:US:7e7ace71-4ec2-3c90-8e92-3de81c90fa97)

Step 1: [Voya Enrollment](http://enroll.voya.com/)

Step 2: for 457b enter VK2033 – for 403b enter VF5946

Step 3: enter verification code 061516

Step 4: Once enrolled inform the Town of Marblehead payroll of your contribution amount For questions contact: Brady Cowling • brady.cowling@voyafa.com • 860-416-0742

TDS for 403b retirement plan (School District Employees Only)

- [TDS Link](https://www.tdsplans.org/forms_PD.aspx?orgID=5910#PFSect403)
- Download [This Form](https://acrobat.adobe.com/link/track?uri=urn:aaid:scds:US:88bebc43-823e-3507-9efa-28bd59ce93c1) and submit a hard copy to the School Finance Department

Boston Mutual [Basic Life Insurance,](https://acrobat.adobe.com/link/track?uri=urn:aaid:scds:US:c0059396-f251-3a2a-9881-a0b8e86e613a) [Voluntary Life Insurance,](https://acrobat.adobe.com/link/track?uri=urn:aaid:scds:US:2a2b891e-ff40-38d0-9390-a5b69414862f) [Whole life insurance,](https://acrobat.adobe.com/link/track?uri=urn:aaid:scds:US:c5701498-6516-326a-8c3c-37e10c82fde3) [Critical illness](https://acrobat.adobe.com/link/track?uri=urn:aaid:scds:US:9ab07212-c350-3949-8969-64a831b3270a) To Enroll: contact Jesse White ● 781-910-1438 ● jwhitemembershipbenefits@gmail.com

Benefits/Payroll for the Town of Marblehead Kathy Carey ● 781-631-1705 ● [careyk@marblehead.org](mailto:careyk@marblehead.org)